# **Automated Searching of Illicit Drug Logos and Imprints**

by

Ping Hei Ronnie Ng

A thesis submitted for the Degree of Doctor of Philosophy (Science) 2015

School of Chemistry and Forensic Science Faculty of Science University of Technology, Sydney

### **Certificate of Original Authorship**

I certify that the work in this thesis has not previously been submitted for a degree nor has it been submitted as part of requirements for a degree except as fully acknowledged within the text.

I also certify that the thesis has been written by me. Any help that I have received in my research work and the preparation of the thesis itself has been acknowledged. In addition, I certify that all information sources and literature used are indicated in the thesis.

Ping Hei Ronnie Ng

Acknowledgements

#### **Acknowledgements**

I would like to thank the University of Technology, Sydney for providing me this opportunity to carry out my own research in the forensic science discipline. In particular, the following people have given me a lot of guidance and help throughout the project. This project would not have been so successful without them.

- 1. Dr. Brian Reedy: He has given me a lot of assistance and help throughout this research. I enjoyed interpreting and discussing this project with him. His insights have inspired me with new ideas in numerous occasions. His patience and encouragement throughout this period means a lot to me. He has also dedicated a lot of his personal time for my project, especially the time spent in reading and giving me valuable comments on my literature review and my thesis.
- 2. Dr. Mark Tahtouh: He offered this interesting project to me. He provided me access to the AFP instruments (macroscopes, twin swan lights and ring lights etc), a genuine pill press and different kinds of dies for pressing and photographing my own tablets. The images that were processed in this project were therefore collected as they would have been in real forensic examination work.
- 3. Martin Lopatka: Thank you for your idea about matching side profiles of tablets and your suggestions for my MATLAB scripts.
- 4. The Australian Federal Police: Thank you for providing funding for my project.
- 5. Joshua Abraham: Thank you for your help in MATLAB programming and suggestions for various image processing methods, transformations and operations.
- 6. Mum, Dad and sis: I have unlimited support from all of you. I would not be here without you.

### **Table of Contents**

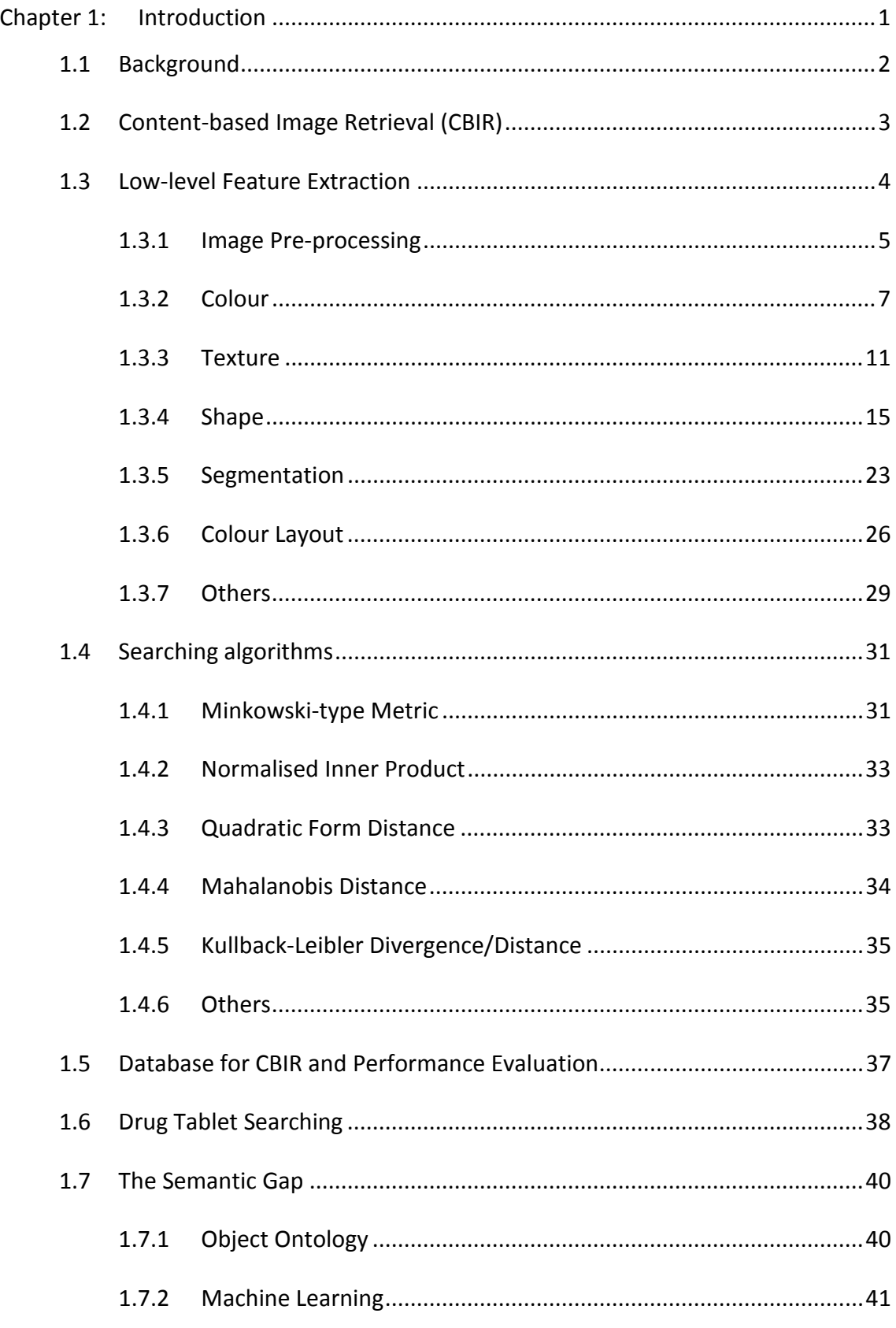

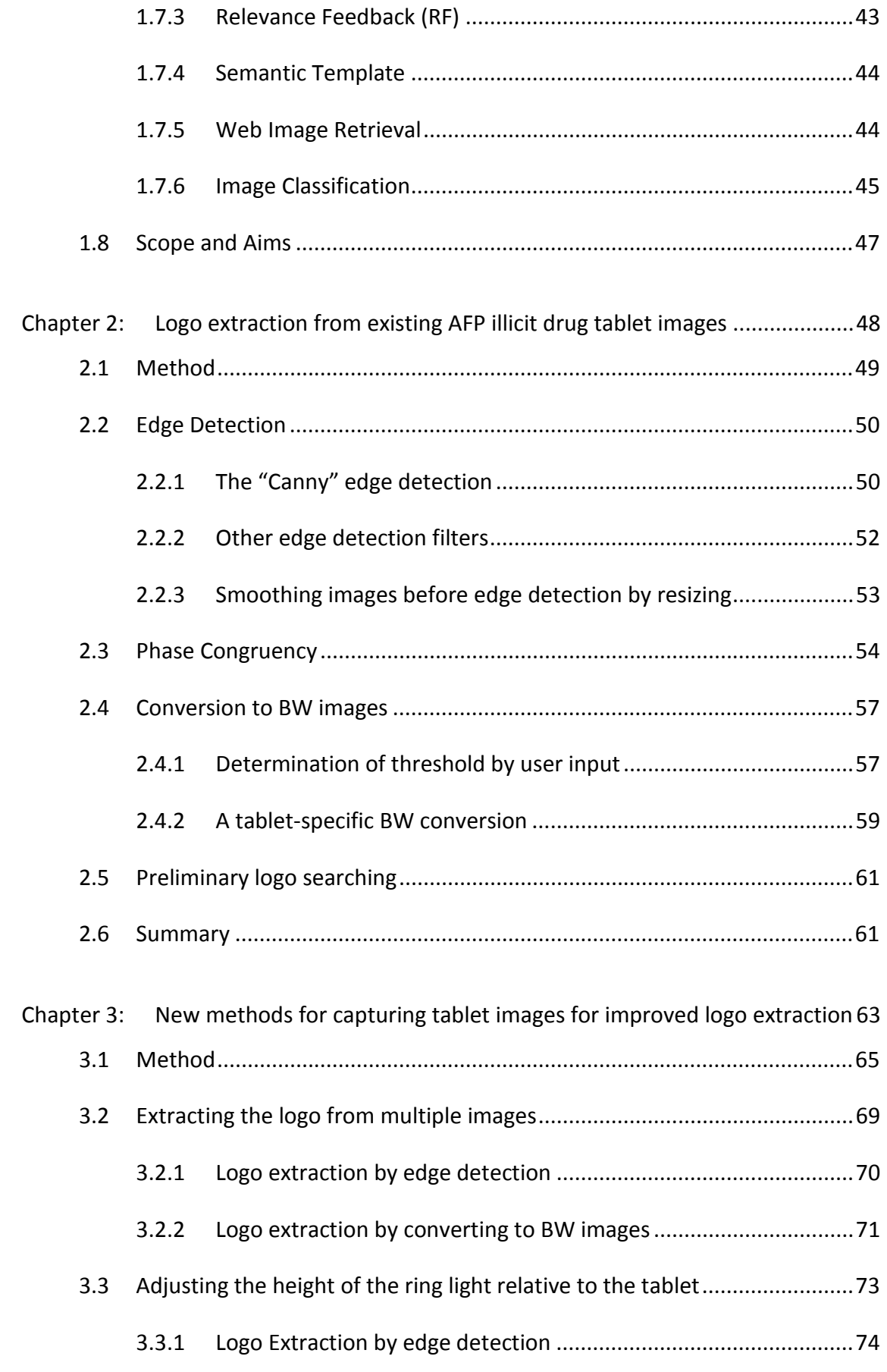

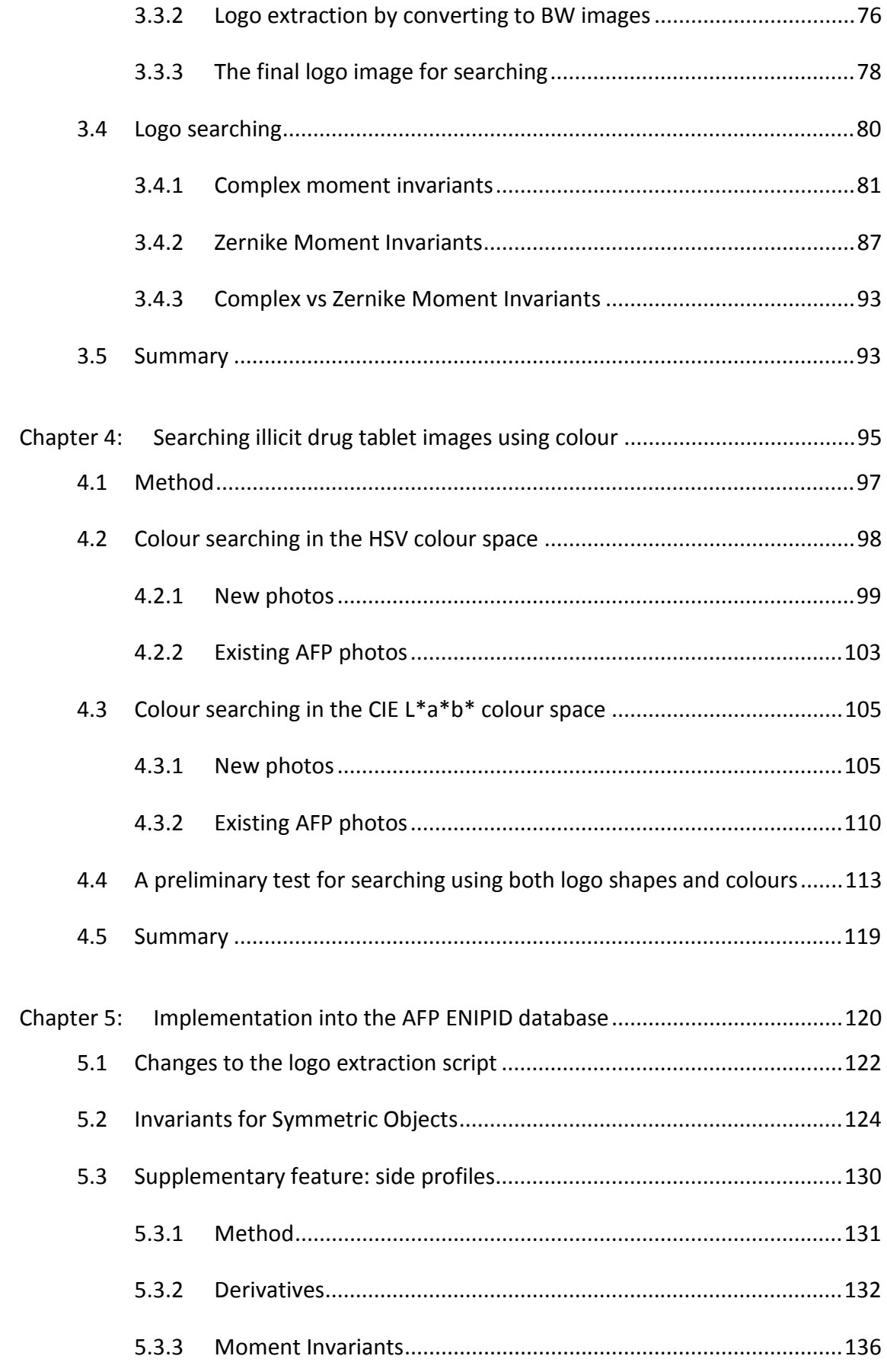

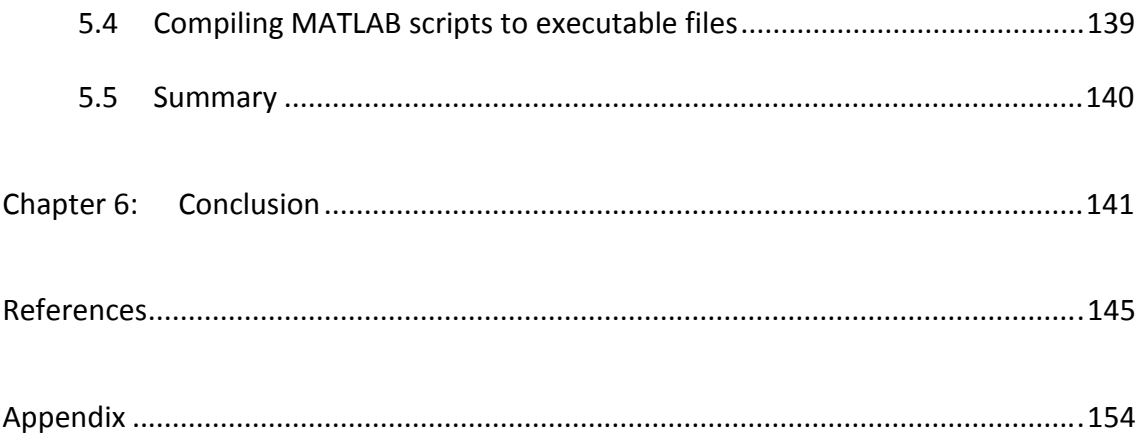

## **List of Figures**

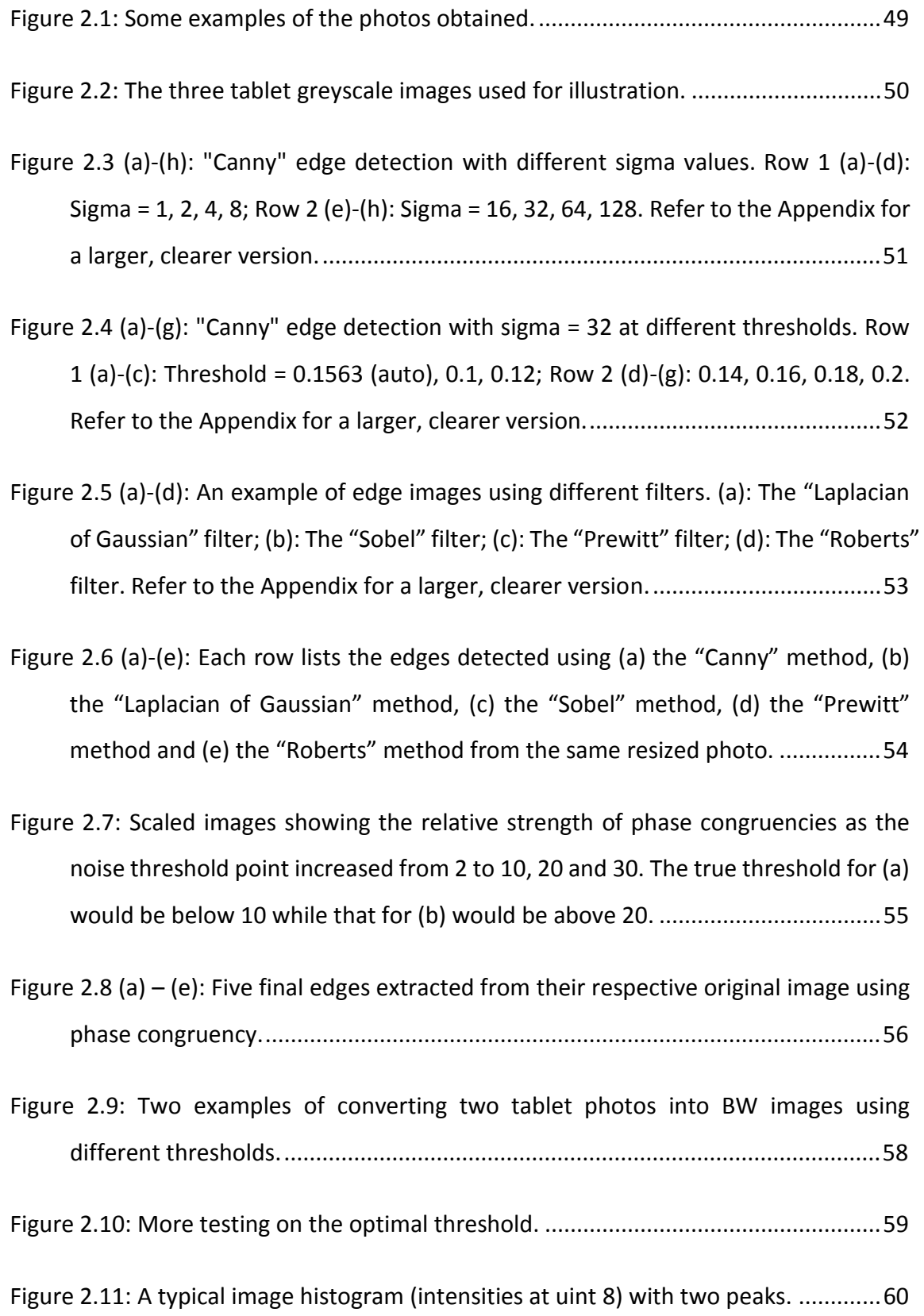

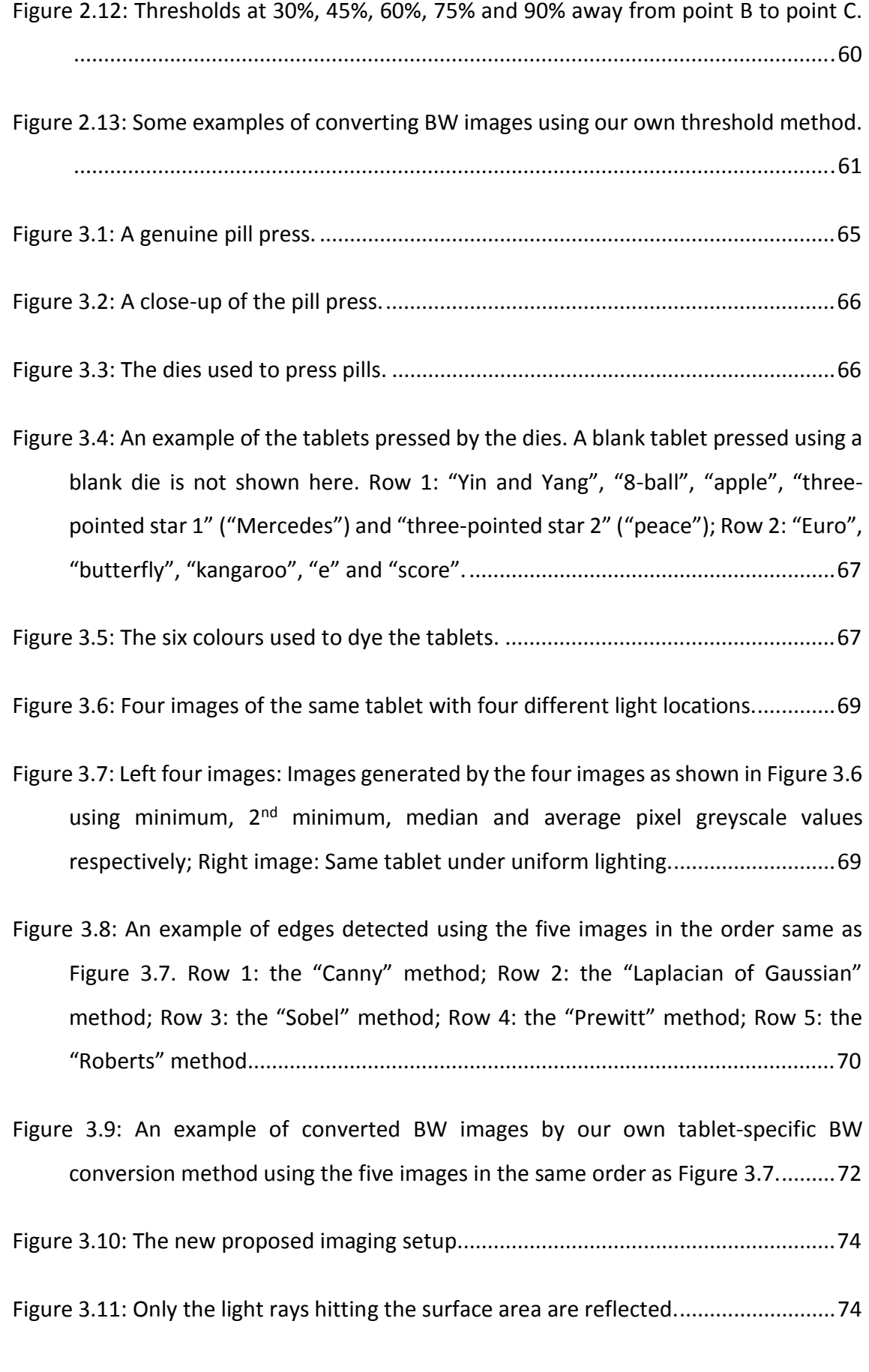

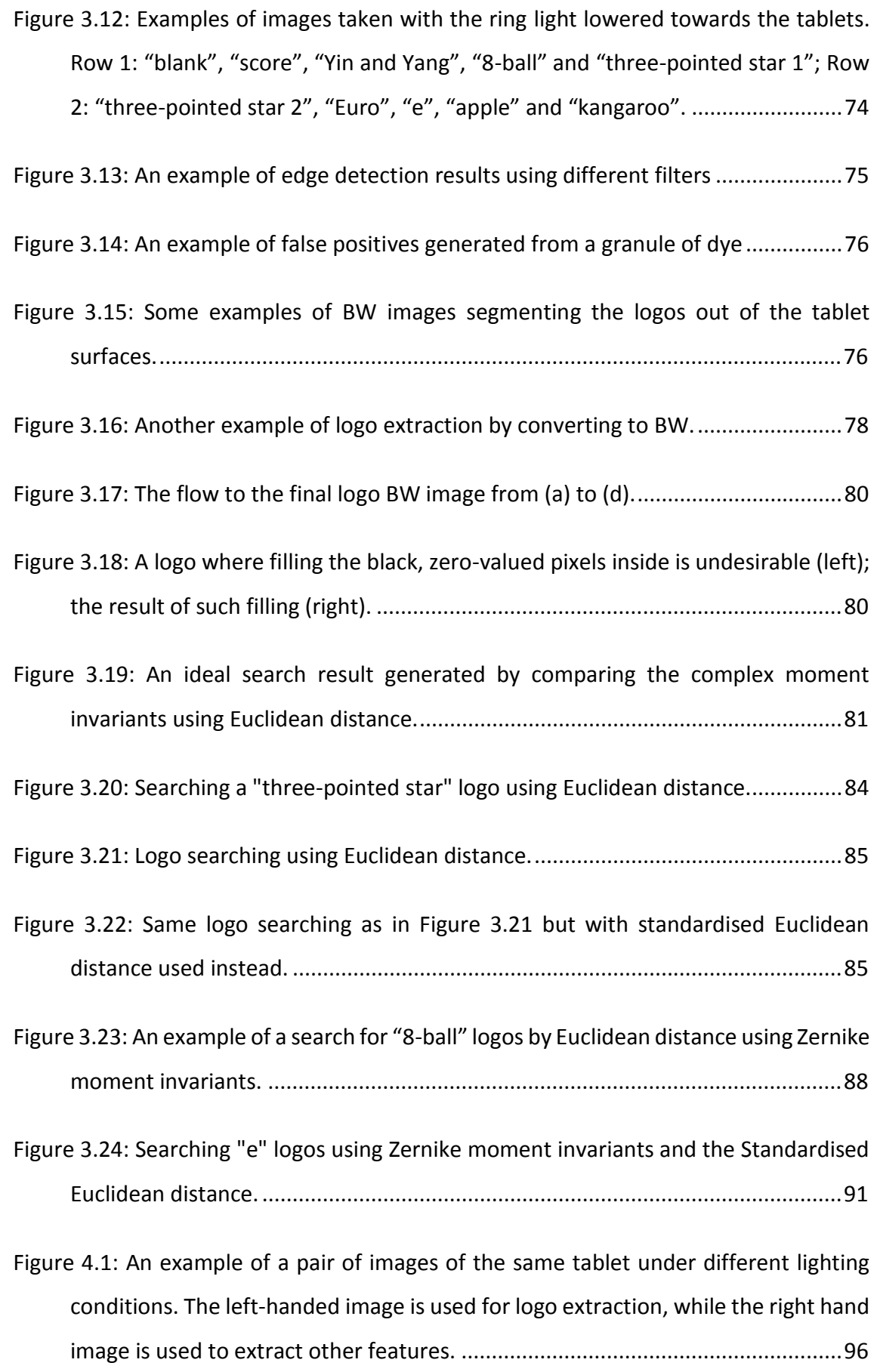

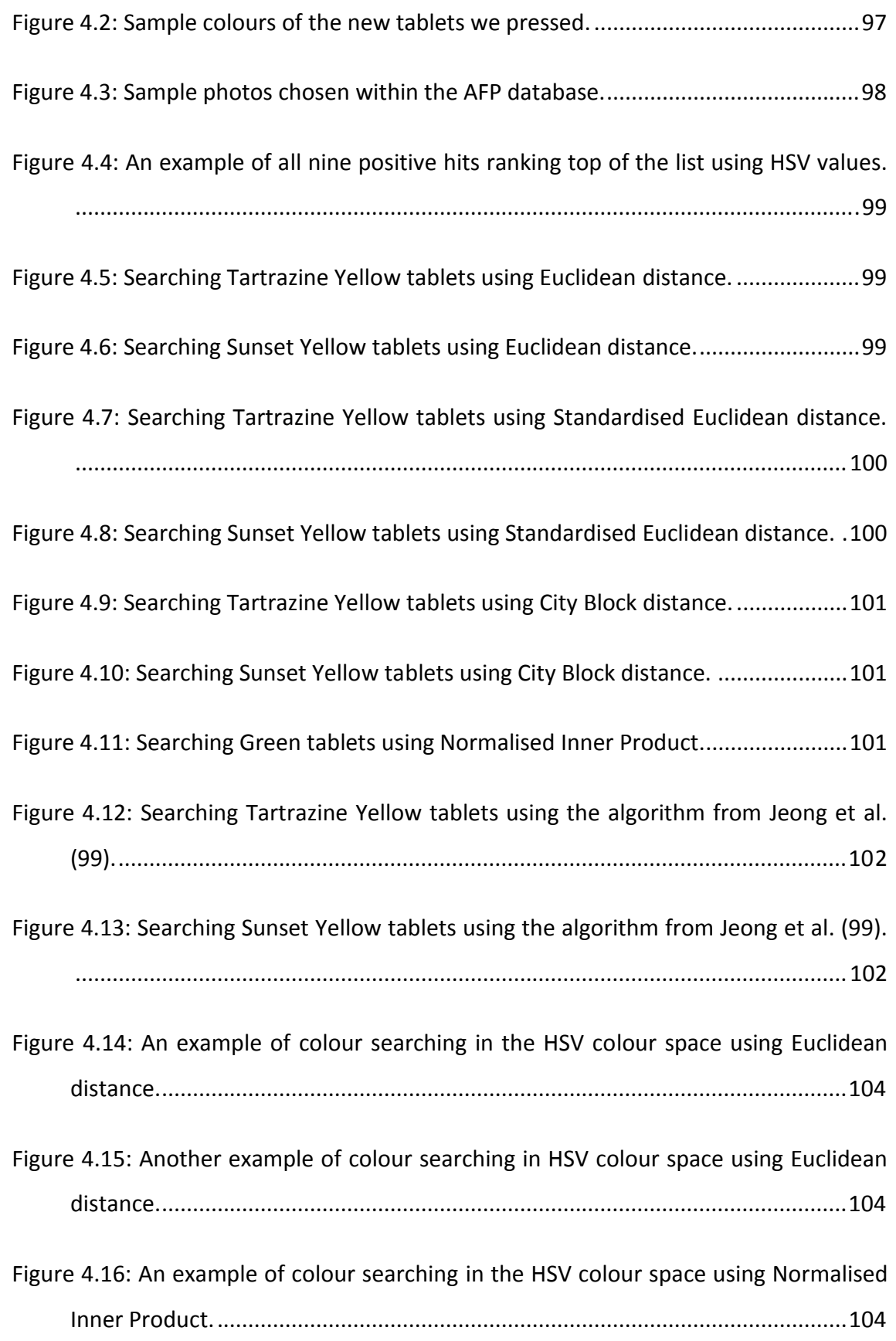

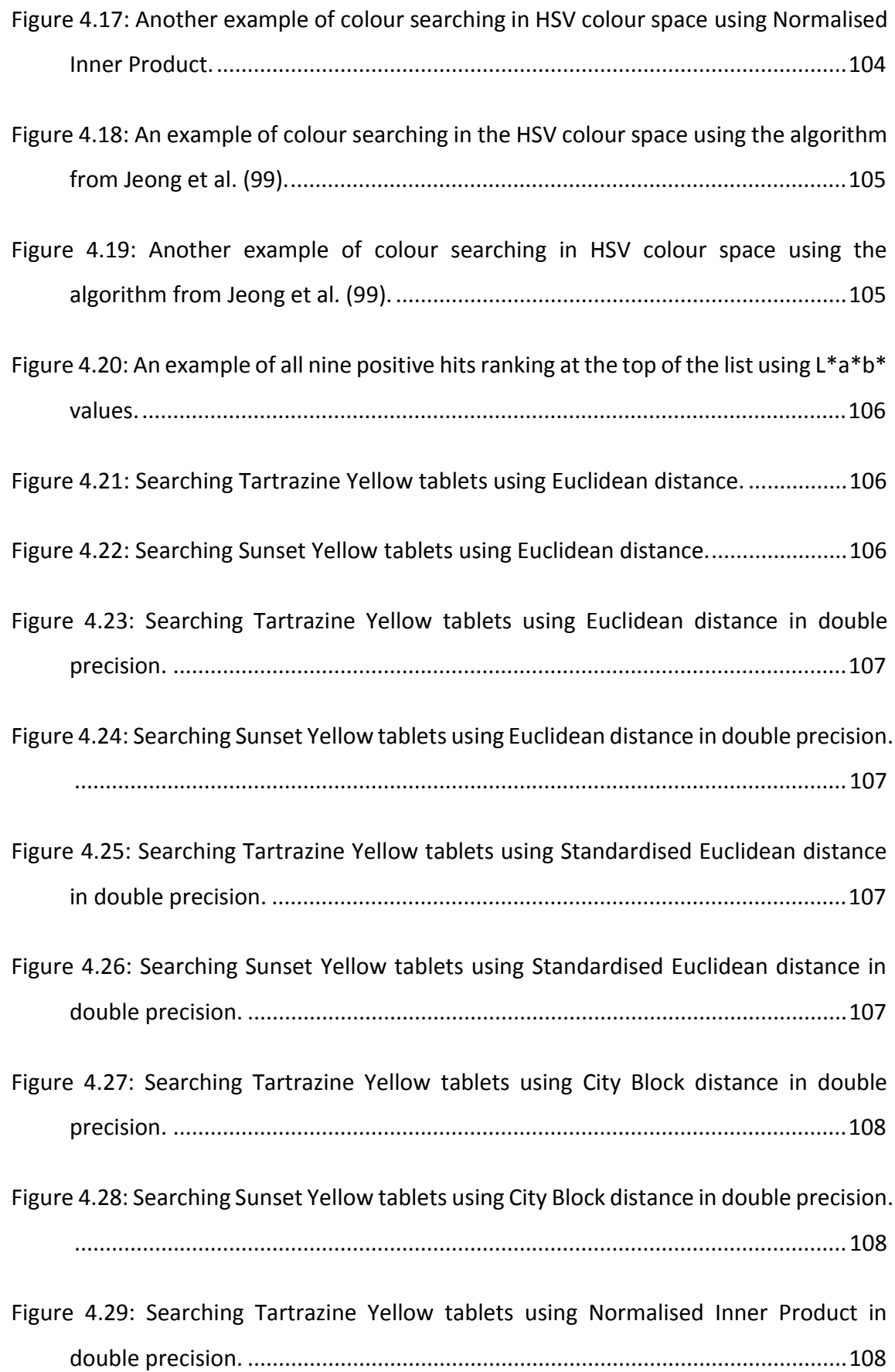

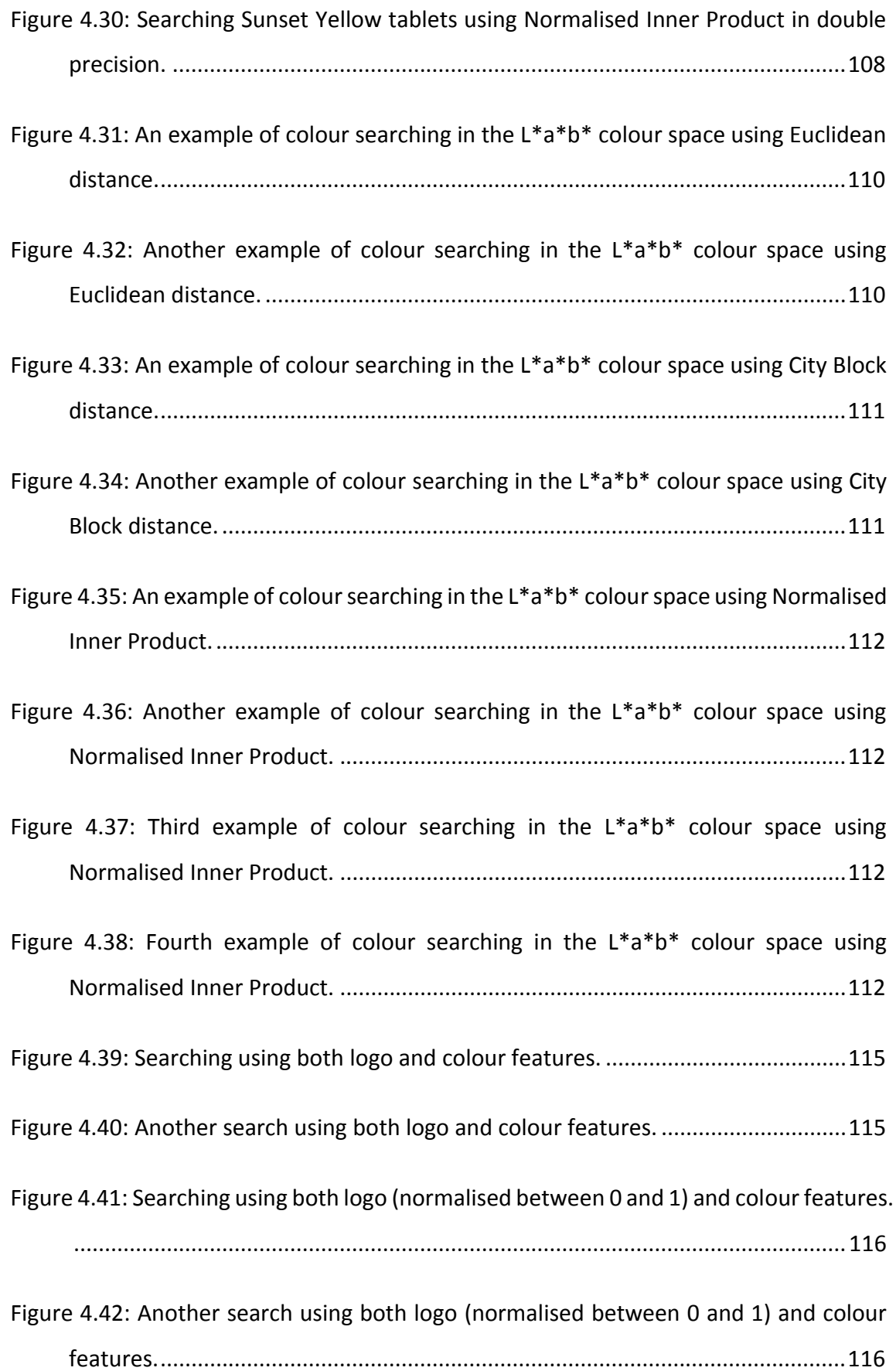

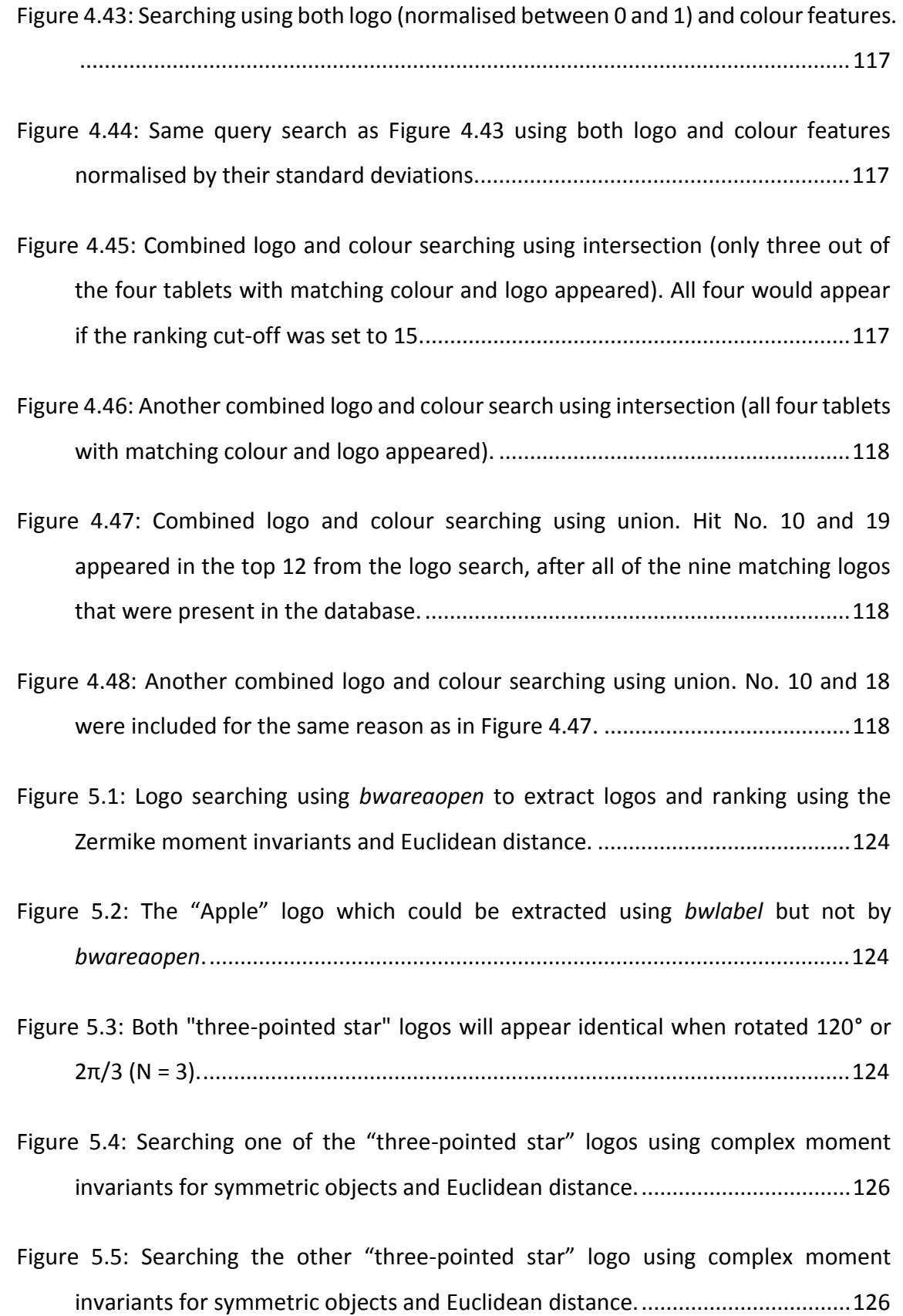

- Figure 5.6: Searching one of the "three-pointed star" logos using complex moment invariants for symmetric objects and standardised Euclidean distance. ............ 126
- Figure 5.7: Searching the other "three-pointed star" logo using complex moment invariants for symmetric objects and standardised Euclidean distance. ............ 126
- Figure 5.8: Searching one of the "three-pointed star" logos using complex moment invariants for symmetric objects (not from *rotmi*) and Euclidean distance. ...... 127
- Figure 5.9: Searching the other "three-pointed star" logo using complex moment invariants for symmetric objects (not from *rotmi*) and Euclidean distance. ...... 127
- Figure 5.10: Searching one of the "three-pointed star" logos using complex moment invariants for symmetric objects (not from *rotmi*) and standardised Euclidean distance. ............................................................................................................... 128
- Figure 5.11: Searching the other "three-pointed star" logo using complex moment invariants for symmetric objects (not from *rotmi*) and standardised Euclidean distance. ............................................................................................................... 128
- Figure 5.12: The fifth image for a tablet. Each tablet has two side profiles, illustrated by the red line and the blue line. ............................................................................. 130
- Figure 5.13: Some examples of the side profile images in our database (total 30). .... 130
- Figure 5.14: Defining orientations for discussions in this section. ................................131
- Figure 5.15: The binary image of Figure 5.12 using the threshold of 0.1. .................... 132
- Figure 5.16: Figure 5.15 was rotated such that the major axis was parallel to the *y*-axis.

............................................................................................................................. 132

- Figure 5.17: The location of the 20 points where the slopes were calculated. ............ 133
- Figure 5.18: The location of the 20 points in another tablet. ....................................... 133

| Figure 5.19: Searching one of the two side profiles of the query image. All other seven |  |
|-----------------------------------------------------------------------------------------|--|
| tablets with the same profiles appeared in the top 11 hits134                           |  |

Figure 5.20: Searching one of the two side profiles of another query image. All other three tablets with the same profiles appeared in the top 11 hits. ..................... 134

- Figure 5.25: Asymmetric side profiles could be very different depending on how the tablet was placed under the camera. .................................................................. 135
- Figure 5.26: Asymmetric side profiles A and B match if only their derivatives are collected clockwise or anti-clockwise. ................................................................................ 135
- Figure 5.27: Symmetric side profiles C and D are vectors of opposite signs if the derivatives are collected just from the top to the bottom (or vice-versa). ........ 136
- Figure 5.28: Asymmetric side profiles E and F have the same derivatives but different signs. .................................................................................................................... 136
- Figure 5.29: Searching the side of the query tablet using Zernike moment invariants. None of the seven tablets with the same profiles appeared in the top 11 hits. 138

Figure 5.21: Searching the other side profile of the query image in Figure 5.19. Only six out of the seven tablets with the same profiles appeared in the top 11 hits. .... 134

Figure 5.22: Searching the other side profile of the query image in Figure 5.20. All other three tablets with the same profiles appeared in the top 11 hits. ..................... 134

Figure 5.23: The same search as in Figure 5.21 but the number of intervals was set to 25 instead of 20. Only six out of the seven tablets with the same profiles appeared in the top 11 hits. ..................................................................................................... 134

Figure 5.24: The same search as in Figure 5.21 again but the number of intervals was set to 50 instead of 20. Only six out of the seven tablets with the same profiles appeared in the top 11 hits. ................................................................................ 134

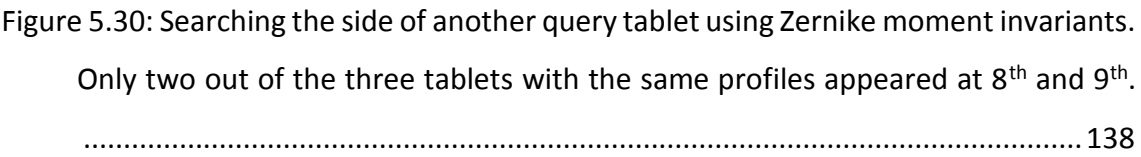

- Figure 5.31: Searching the side of the query tablet using complex moment invariants (CMI1). Five of the seven tablets with the same profiles appeared at  $1^{st}$ -4<sup>th</sup> and 11th. ...................................................................................................................... 138
- Figure 5.32: Searching the side of another query tablet using complex moment invariants (CMI1). All other three tablets with the same profiles appeared at  $1<sup>st</sup>$ , 2nd and 9th. ........................................................................................................... 138
- Figure 5.33: Searching the side of the query tablet using complex moment invariants (CMI2). Two of the seven tablets with the same profiles appeared at  $7<sup>th</sup>$  and  $8<sup>th</sup>$ . ............................................................................................................................. 138
- Figure 5.34: Searching the side of another query tablet using complex moment invariants (CMI2). Only one out of the three tablets with the same profiles appeared at 2nd. ................................................................................................... 138

## **List of Tables**

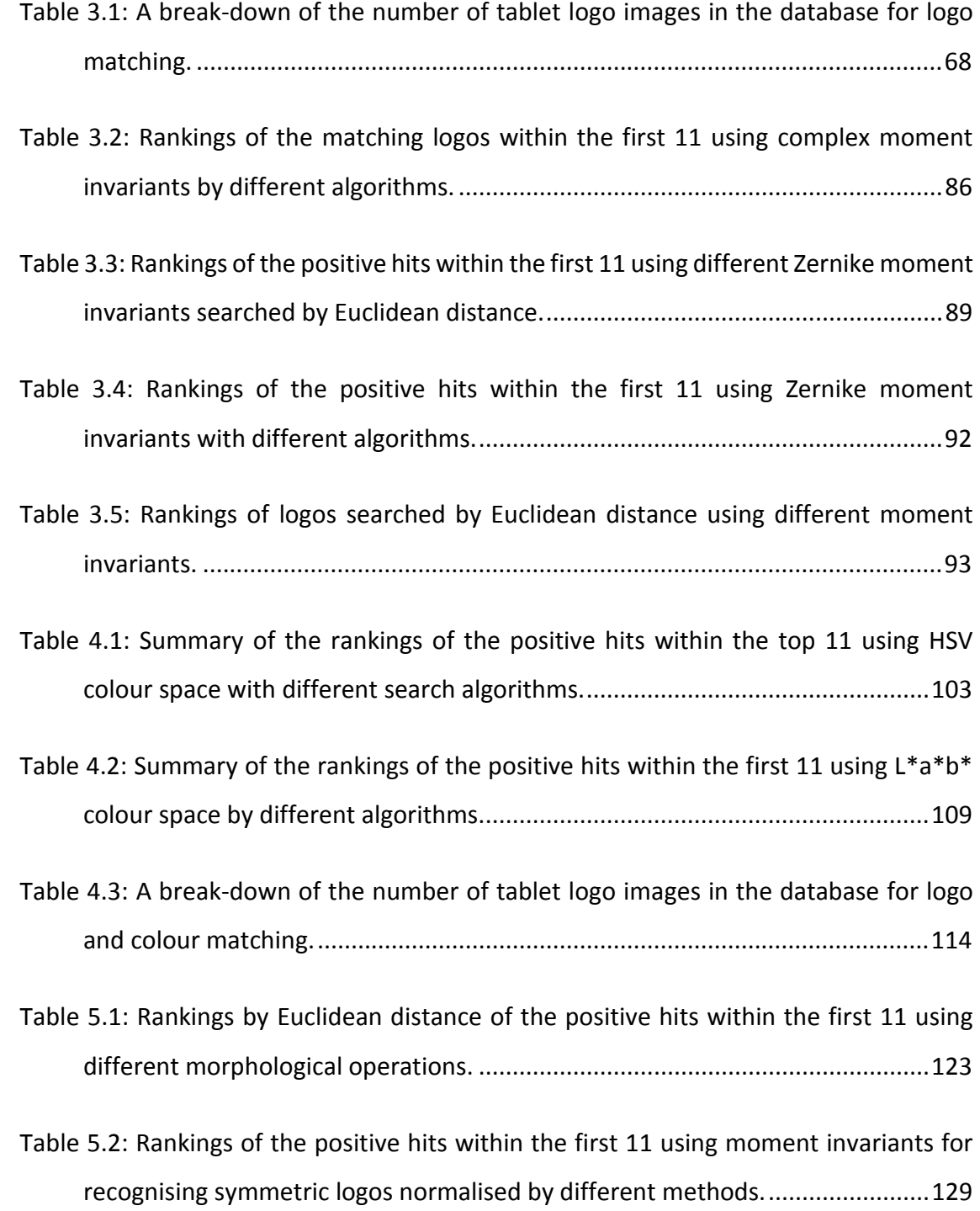

#### **Abstract**

This thesis describes solutions for the automation of illicit tablet image searching based on tablet logos, colour and edge profiles. An original aim was to develop or exploit algorithms for searching images in an existing Australian Federal Police (AFP) drug tablet database. However, the pre-existing images were found to be inadequate for use with accepted logo extraction methods, due to poor illumination and insufficient contrast between the tablet surface and the logos. Extracting a complete logo from them was difficult. New "high contrast" images were taken in a way such that the contrast between the tablet surface and the logo was maximised. This was achieved by lowering the ring light that was attached to the macroscope very close to the tablet, resulting in a very shallow angle of illumination.

An in-house algorithm was designed to select the most appropriate threshold for each of these "high contrast" images to be converted to black-and-white (BW) images. Morphological and logical operations were used to segment the logos from the tablets. The final images contained only the silhouettes of the logos.

The logo silhouettes were encoded by calculating the Zernike moment invariants with the Kintner method, followed by the normalisation approach. The best chance of finding matching logos in the database was by ranking these invariants using the Euclidean distance.

Matching illicit tablets by colour was also investigated. The best method found involved changing the RGB colour values of the tablet photos to the CIE L\*a\*b\* coordinates and then comparing these coordinates using the Normalised Inner Product.

The side profiles of tablets were suggested as an extra feature for comparison. Although there were limitations that remained to be solved (namely the symmetry problems for the positioning of tablets with asymmetric side profiles), results were promising when comparing the derivatives of symmetric side profiles using the Euclidean distance.

All of the algorithms developed or used in this project have been compiled into executable files such that any tablet database computer can run the scripts for searching logos and side profiles. In addition, the scripts can provide measurements of a tablet's diameter and thickness in millimetres.